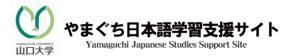

\*\*\*\*\*\*\*\*\*\*\*\*\*\*\*\*\*\*\*

## J-CAT How to take the Pre-Arrival Test

Test Time: 23<sup>rd</sup> August – 23<sup>rd</sup> September 2011 \*Please take the test during these dates

## J-CAT

## **Receiving your Password**

☆After accessing J-CAT, you will see a screen similar to that below. Please enter your name and email address. For Affiliate (University Name), please enter YUF2011 (or YUFE2011 if you are studying at the Engineering Campus) as shown in the image below.

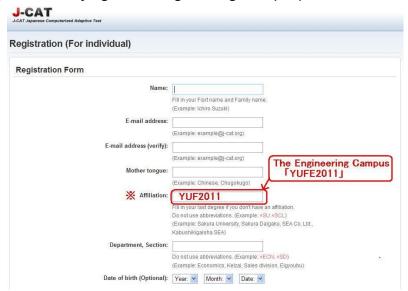

☆You must use the password in order to proceed to the next step.

## J-CAT Individual Test

☆Within 72 hours, a password for taking the J-CAT test will be sent to your mail address. (Therefore, you will not be able to take the test on the day you apply. Please be sure to apply in time).

☆ Please take the Individual Test using the password you receive.

☆When you finish the test, your results will be shown on the final screen. Please also write these results in the table below.

Your results will still be held on the computer.

| Name | University | Listening | Vocabulary | Grammar | Reading | Total |
|------|------------|-----------|------------|---------|---------|-------|
|      |            |           |            |         |         |       |

You can take the individual Test here!

Go to the J-CAT Japanese Test! ⇒

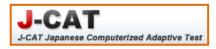

\*If you are unable to access a computer or the internet, you can take the test after arriving in Japan!

Contact Address: Yamaguchi University International Student Centre

Akagi Yayoi <a href="mailto:yayoimoe2@gmail.com">yayoimoe2@gmail.com</a>>